## :DentalPlans.com

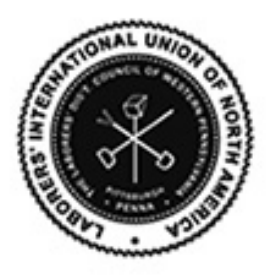

iDental Discount is a dental discount plan presented by United Concordia Dental, a leader in the dental industry for over 40 years. This is not dental insurance, but rather a dental plan that we've designed to provide savings for you and your family when you visit a participating dentist. It's that easy. As an iDental Discount Plan by United Concordia member, we look forward to providing you with superior service, and we're delighted to bring you deep discounts on your dental care for years to come.

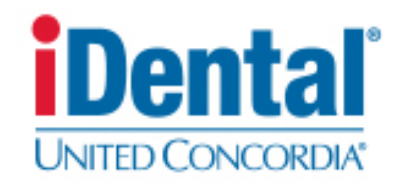

## **Plan Features and Highlights**

- Oral health and wellness for you and your family
- Orthodontia (orthodontics) included
- More participating dentists in more locations
- Present your card and pay the discounted fee at the time of your treatment
- No paperwork hassles
- No annual limits
- Direct access to ALL participating dentists including specialists
- **THIS IS NOT INSURANCE It is a discount plan that allows you to save money**

## **Activate Your Member's Area Login Account**

- 1. Visit your Member's Area by going to **[Laborers.Dentalplans.com/Activate](http://laborers.dentalplans.com/Activate)**
- 2. Enter activation code and your new DentalPlans Member ID number listed on the enclosed Member ID Card
	- a. Your activation code is: 23092
	- b. Your member ID number starts with 803
- 3. You will then be prompted to update your email address and choose a password to continue to the Member's Area
	- a. If you do not have an email address the system will create one for you in the following format: **23092FirstNameLastName@dentalplans.com**

## **How to Use Your Plan - Member's Area Features**

- 1. **Print additional Membership Cards**. Click "PRINT MY CARD"
- 2. **Find a dentist**. Click "FIND A DENTIST" in your Member's Area homepage. Enter your ZIP code and click "SELECT YOUR DENTIST" to locate participating providers who accept iDental Discount Plan by United Concordia. You may also conduct a more specific search by entering a dentist's last name.
- 3. **Customize your Member's Area & save your dentists' contact information** to your My Dentist page. Think of it as your handy online dental address book!
- 4. **Review the fee schedule** for iDental Discount Plan by United Concordia. Click "VIEW FEE SCHEDULE" in your Member's Area homepage.
- 5. **Make your dentist appointment.** Contact the dental office you selected on the phone or online. When making your appointment, it is important that you reference that you are a member of iDental Discount Plan by United Concordia through DentalPlans.com, and keep your fee schedule nearby so you can confirm the payment amount for the dental treatment you will received. Then present your card at your appointment.

If you have any questions about your plan or need assistance, please click on the Live Chat link in your Member's Area or contact Member C.A.R.E. at 855-326-0566.

Savings plans are NOT insurance and the savings will vary by provider, plan and zip code. These plans are not considered to be qualified health plans under the Affordable Care Act. Please consult with the respective plan detail page for additional plan terms. The discounts are available through participating healthcare providers only. To check that your provider participates, visit our website or call us. Since there is no paperwork or reimbursement, you must pay for the service at the time it's provided. You will receive the discount off the provider's usual and customary fees when you pay. We encourage you to check with your participating provider prior to beginning treatment. Note – not all plans and offers available in all markets. © DentalPlans.com, Inc. All Rights Reserved. Patents Pending.